# **RSA® Access Manager 6.2 SP1 Security Configuration Guide**

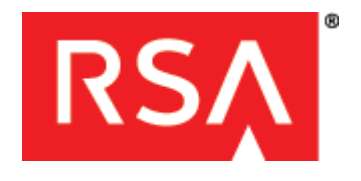

#### **Contact Information**

Go to the RSA corporate website for regional Customer Support telephone and fax numbers: **<www.emc.com/domains/rsa/index.htm>**

#### **Trademarks**

RSA, the RSA Logo and EMC are either registered trademarks or trademarks of EMC Corporation in the United States and/or other countries. All other trademarks used herein are the property of their respective owners. For a list of EMC trademarks, go to **<www.emc.com/legal/emc-corporation-trademarks.htm#rsa>**.

#### **License Agreement**

This software and the associated documentation are proprietary and confidential to EMC, are furnished under license, and may be used and copied only in accordance with the terms of such license and with the inclusion of the copyright notice below. This software and the documentation, and any copies thereof, may not be provided or otherwise made available to any other person.

No title to or ownership of the software or documentation or any intellectual property rights thereto is hereby transferred. Any unauthorized use or reproduction of this software and the documentation may be subject to civil and/or criminal liability. This software is subject to change without notice and should not be construed as a commitment by EMC.

#### **Note on Encryption Technologies**

This product may contain encryption technology. Many countries prohibit or restrict the use, import, or export of encryption technologies, and current use, import, and export regulations should be followed when using, importing or exporting this product.

#### **Distribution**

Use, copying, and distribution of any EMC software described in this publication requires an applicable software license.

EMC believes the information in this publication is accurate as of its publication date. The information is subject to change without notice.

THE INFORMATION IN THIS PUBLICATION IS PROVIDED "AS IS." EMC CORPORATION MAKES NO REPRESENTATIONS OR WARRANTIES OF ANY KIND WITH RESPECT TO THE INFORMATION IN THIS PUBLICATION, AND SPECIFICALLY DISCLAIMS IMPLIED WARRANTIES OF MERCHANTABILITY OR FITNESS FOR A PARTICULAR PURPOSE.

# **Contents**

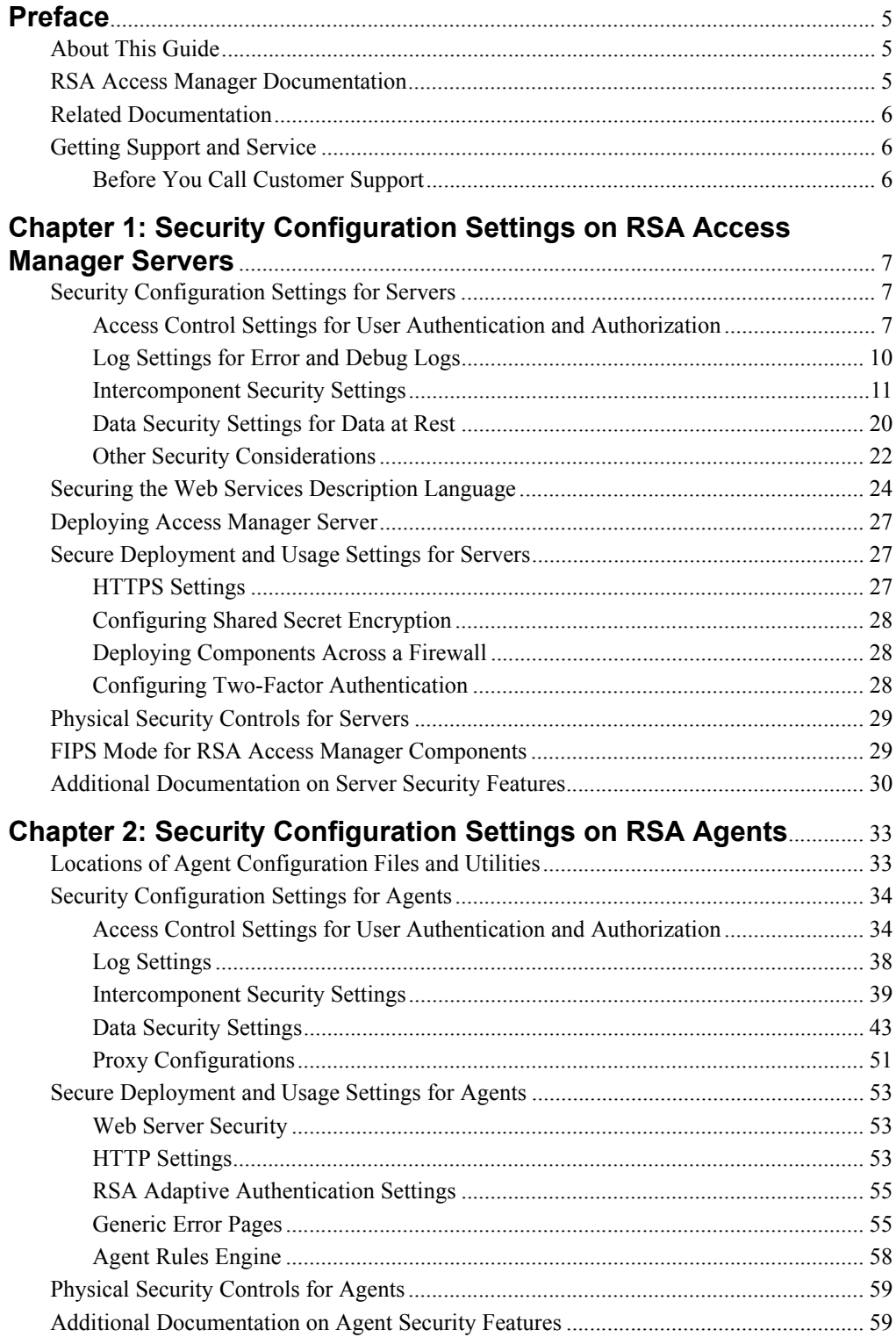

## <span id="page-4-0"></span>**Preface**

## <span id="page-4-1"></span>**About This Guide**

This guide provides an overview of the settings available in RSA® Access Manager Servers and compatible Agents to help ensure secure operation of the product. It is intended for administrators and other trusted personnel. Do not make this guide available to the general user population.

## <span id="page-4-2"></span>**RSA Access Manager Documentation**

For more information about RSA Access Manager, see the following documentation:

*Release Notes***.** Provides information about what is new and changed in this release, as well as workarounds for known issues. The latest version of the Release Notes is available from RSA SecurCare Online at **<https://knowledge.rsasecurity.com>**.

*Getting Started***.** Lists what the kit includes (package, licenses and documentation), specifies the location of documentation, and lists RSA Customer Support web sites.

*Planning Guide***.** Provides a general understanding of RSA Access Manager, its high-level architecture, its features, and deployment information.

*Servers Installation and Configuration Guide***.** Provides instructions for installing and configuring the RSA Access Manager Servers and additional components. This guide also contains descriptions of the different configuration options, features, and production environment considerations.

*Administrator's Guide***.** Provides information for security administrators about using the RSA Administrative Console to administer users, resources, and security policy in RSA Access Manager.

*Developer's Guide*. Provides information about developing custom programs using application programming interfaces (APIs) included with the RSA Access Manager Servers.

*API Delta Document***.** Provides information about the differences between previous and current versions of the APIs included with the RSA Access Manager Servers.

*Upgrade Guide***.** Provides information about how to upgrade previous versions of RSA Access Manager Servers, data store schema, and data to the current version.

**RSA Administrative Console Help.** Provides instructions on how to perform specific administrative tasks. To view Help, click the **Help** tab on the RSA Administrative Console screen.

**RSA Access Manager User Self- Service Console Help. Describes day-to-day user** tasks performed in the User Self-Service Console. To view Help, click the **Help** tab on the RSA User Self-Service Console.

## <span id="page-5-0"></span>**Related Documentation**

For more information about products related to RSA Access Manager, see the following:

**RSA Access Manager Agents documentation set.** The documentation related to Agents is available from RSA SecurCare Online at **<https://knowledge.rsasecurity.com>**.

**RSA Adaptive Authentication documentation set.** The documentation related to RSA Adaptive Authentication is available from RSA SecurCare Online at **<https://knowledge.rsasecurity.com>**.

**RSA Envision documentation set.** The documentation related to RSA Envision is available from RSA SecurCare Online at **<https://knowledge.rsasecurity.com>**.

## <span id="page-5-1"></span>**Getting Support and Service**

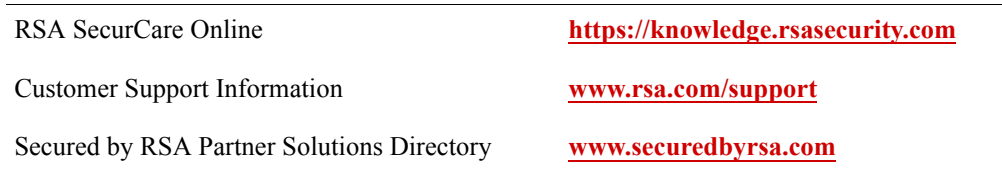

RSA SecurCare Online offers a knowledgebase that contains answers to common questions and solutions to known problems. It also offers information on new releases, important technical news, and software downloads.

The Secured by RSA Partner Solutions Directory provides information about third-party hardware and software products that have been certified to work with RSA products. The directory includes Implementation Guides with step-by-step instructions and other information about interoperation of RSA products with these third-party products.

## <span id="page-5-2"></span>**Before You Call Customer Support**

Make sure that you have direct access to the computer running the RSA Access Manager software.

Please have the following information available when you call:

□ Your RSA Security Customer/License ID.

This is a paper license. You can find this number only on the license distribution medium. If you do not have access to the paper-based RSA Customer/License ID, contact RSA Customer Support.

- □ RSA Access Manager software version number and patch level.
- $\Box$  The make and model of the machine on which the problem occurs.
- $\Box$  The name, version, and patch level of the operating system under which the problem occurs.

# <span id="page-6-0"></span>*1* **Security Configuration Settings on RSA Access Manager Servers**

- **•** [Security Configuration Settings for Servers](#page-6-1)
- **•** [Securing the Web Services Description Language](#page-23-0)
- **•** [Deploying Access Manager Server](#page-26-0)
- **<u>[Secure Deployment and Usage Settings for Servers](#page-26-1)</u>**
- **[Physical Security Controls for Servers](#page-28-0)**
- **•** [FIPS Mode for RSA Access Manager Components](#page-28-1)
- **•** [Additional Documentation on Server Security Features](#page-29-0)

## <span id="page-6-1"></span>**Security Configuration Settings for Servers**

This section provides an overview of the settings available in RSA Access Manager Servers to help ensure secure operation. Security settings are divided into the following categories:

[Access Control Settings for User Authentication and Authorization](#page-6-2). Describes settings that limit access by end users, RSA Access Manager Servers, and external components.

[Log Settings for Error and Debug Logs](#page-9-0). Describes settings related to event logging.

[Intercomponent Security Settings.](#page-10-0) Describes security settings related to RSA Access Manager network communications.

[Data Security Settings for Data at Rest.](#page-19-0) Describes settings that help ensure protection of the data that is handled by RSA Access Manager Servers.

[Other Security Considerations](#page-21-0). Describes additional security settings.

## <span id="page-6-2"></span>**Access Control Settings for User Authentication and Authorization**

Access control settings help in protecting the resources against unauthorized access.

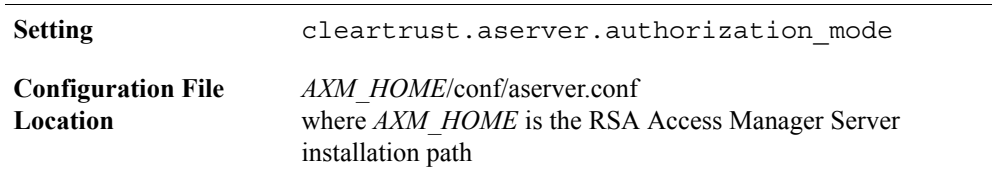

#### <span id="page-6-3"></span>**Authorization Server Mode**

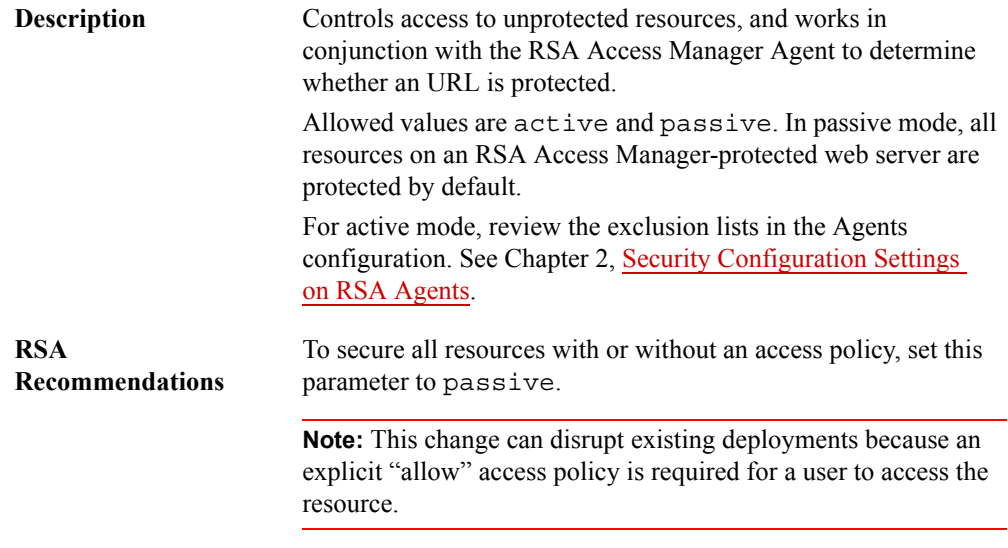

## **Handle Invalid User**

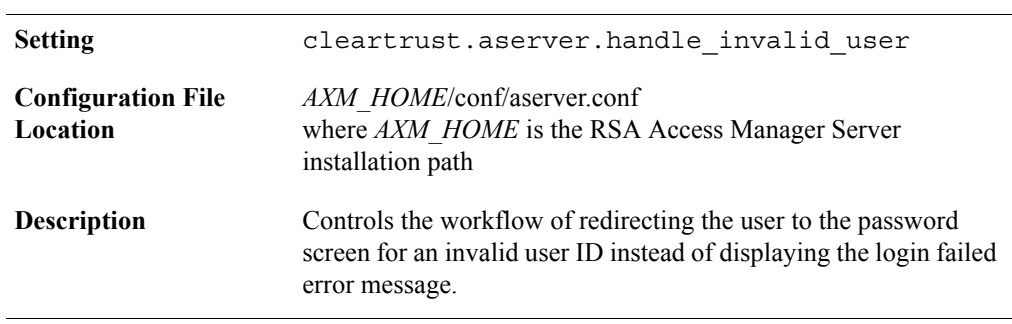

## **Lockout Mode**

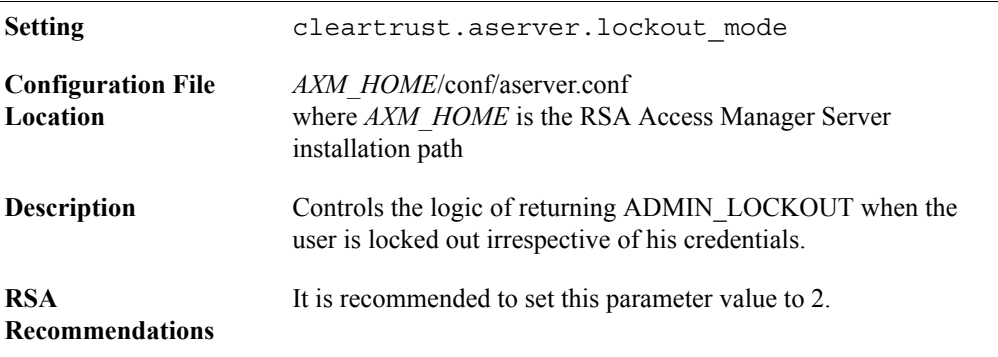

## **Key Server DNS Check**

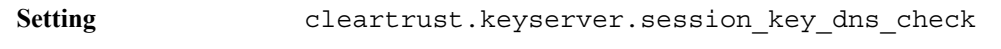

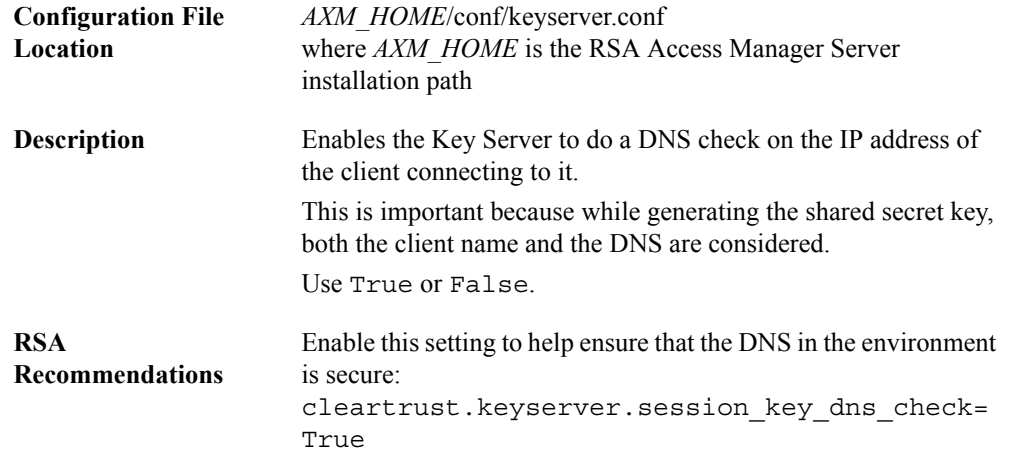

## **Key Server Token Lifetime**

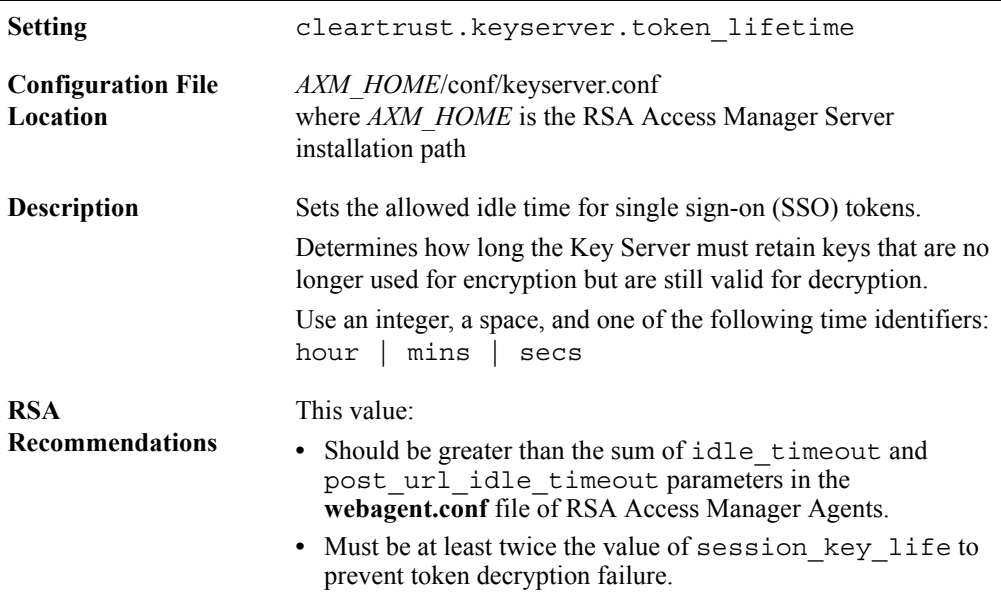

## **Key Server Session Key Life**

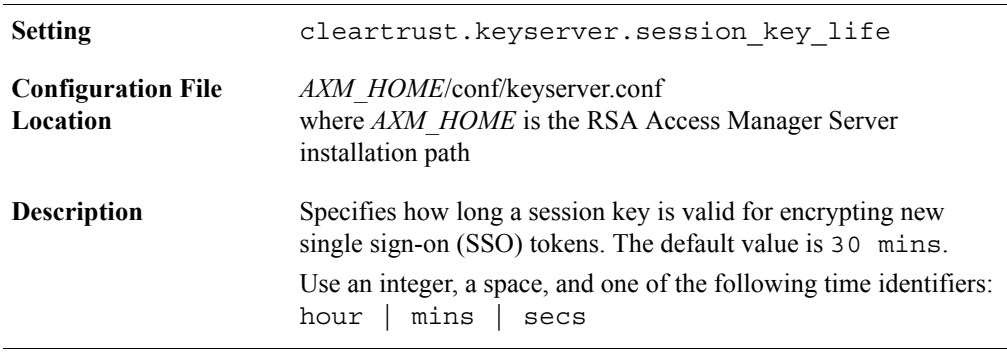

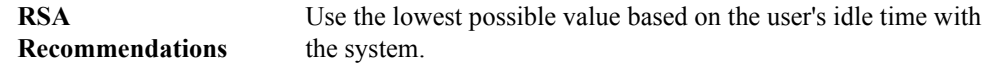

#### **Unique User Sessions**

RSA Access Manager provides an option to disable concurrent user sessions per IP address. By default, there are no restrictions on the number of sessions for a user from a particular IP address. Enabling this option helps prevent the user from creating concurrent sessions from the same client machine.

To help increased security, RSA recommends disabling concurrent user sessions per IP address. For more information, go to the *Servers Installation and Configuration Guide* locate the "Enhanced Functionality" chapter, and see the "Configuring Unique User Session" section.

## <span id="page-9-0"></span>**Log Settings for Error and Debug Logs**

The default location of RSA Access Manager Server logs is: *AxM\_HOME***/ logs/** where **AxM\_HOME** is the RSA Access Manager Server installation path.

#### **Logging Levels**

The following items are logged by RSA Access Manager, depending on the levels of logging configured.

- **•** server start/stop messages
- **•** error messages
- **•** user authentication requests
- **•** resource authorization requests
- **•** administrative API transactions
- **•** Authorization Server registration information

**Note:** Do not set the log level above 20 for production environments. A log level higher than 20 impacts system performance.

For more information, go to the *RSA Access Manager Troubleshooting Guide,* and see the *"*Log Settings for Error and Debug Logs" section.

#### **Logs Directory Permissions**

Log files contain sensitive information. For example, Authorization Server logs identify which users have access to which resources. To help secure Authorization Server log files, RSA recommends that you grant log file access only to the most trusted administrators.

For more information, go to the *Servers Installation and Configuration Guide*, locate the "Implementing Security Features" chapter, and see the "Protecting the RSA Access Manager Directory" section.

## <span id="page-10-0"></span>**Intercomponent Security Settings**

Intercomponent security settings are designed to secure communication channels between RSA Access Manager Servers and Agent, as well as between the RSA Access Manager web application and external systems or components.

Additionally, these security settings help RSA Access Manager Server components, specifically the Dispatcher, Authorization Server, and Entitlements Server, to communicate securely among themselves.

#### **SSL between RSA Access Manager Servers and Agents**

Use SSL encryption to help secure communications between RSA Access Manager Servers and Agents.

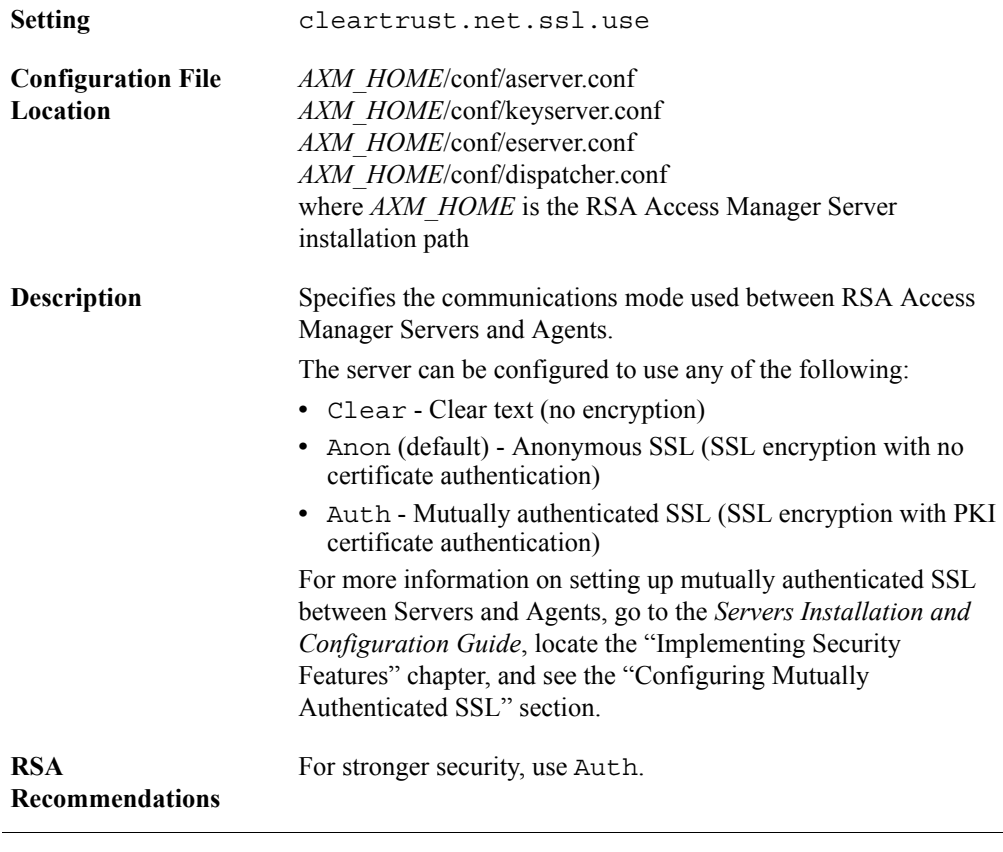

#### **Mutually authenticated SSL mode**

## **CA Keystore File**

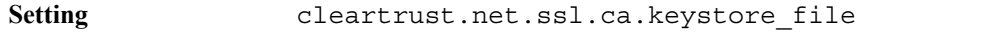

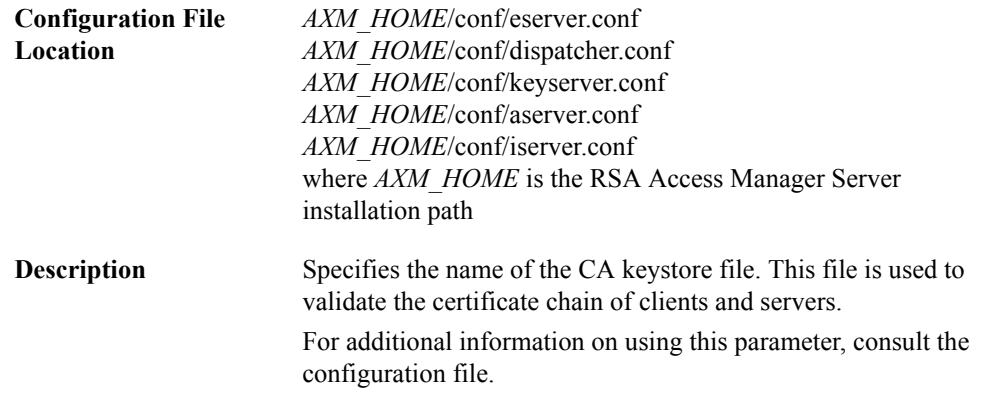

## **CA Keystore Type**

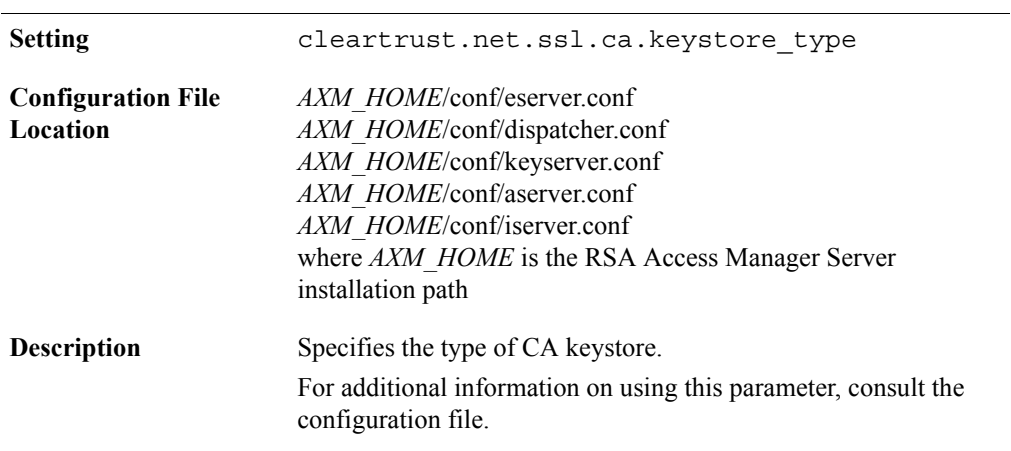

## **CA Keystore Provider**

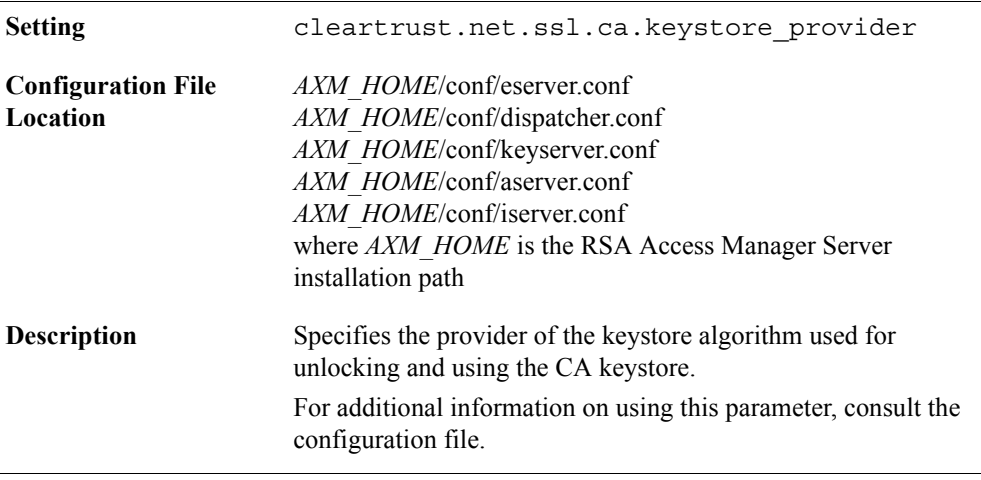

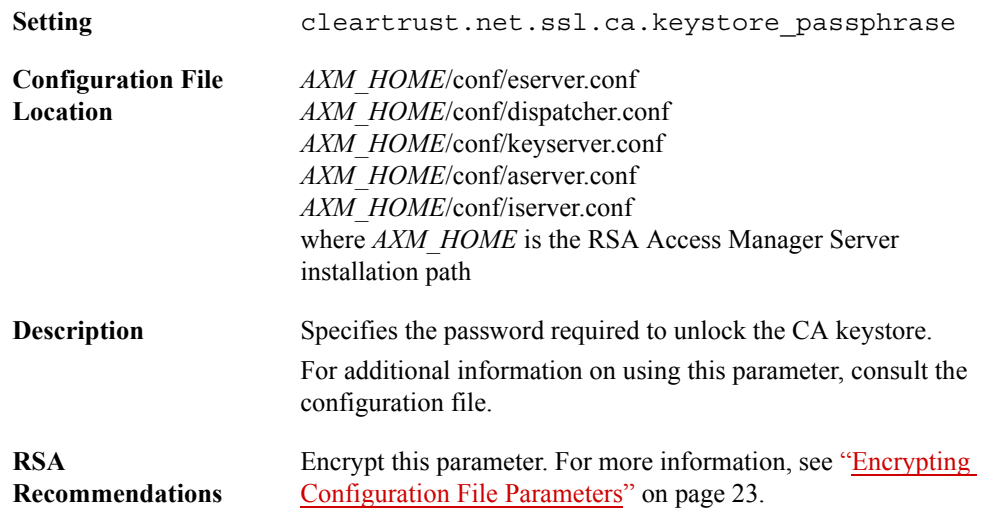

#### **CA Keystore Passphrase**

## **Private Keystore File**

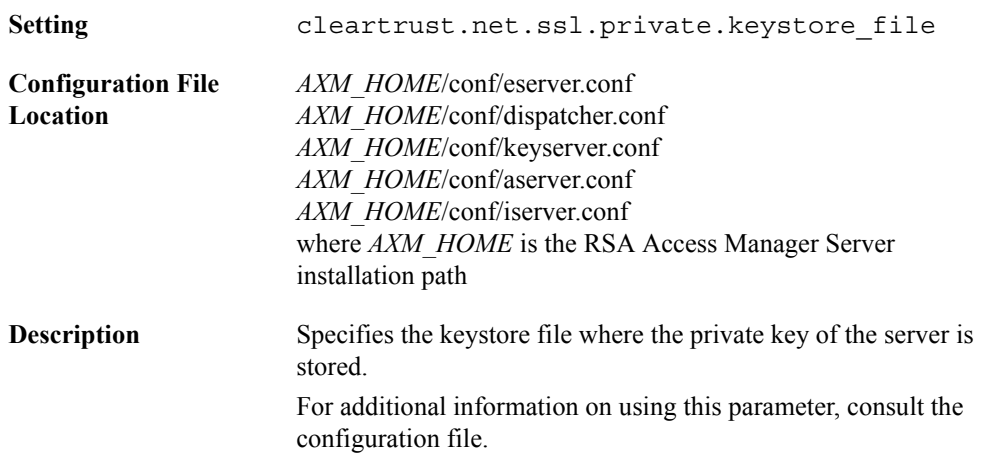

## **Private Keystore Type**

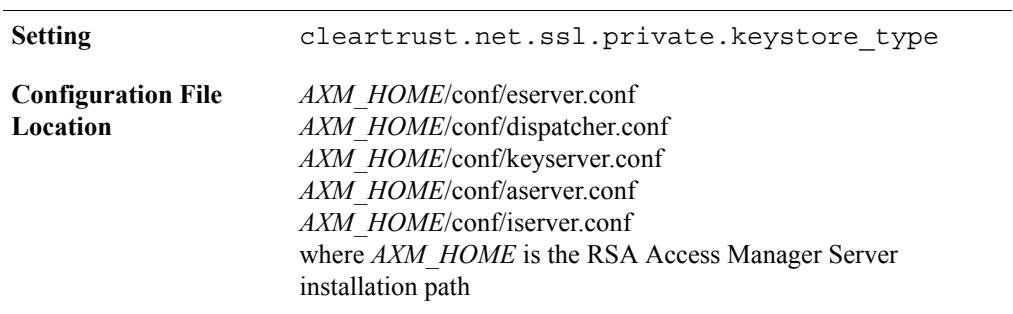

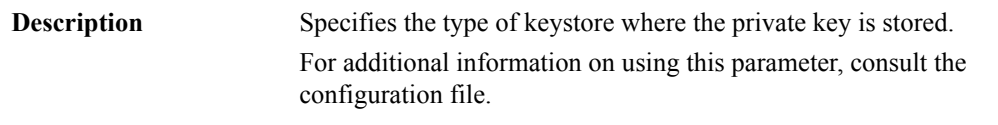

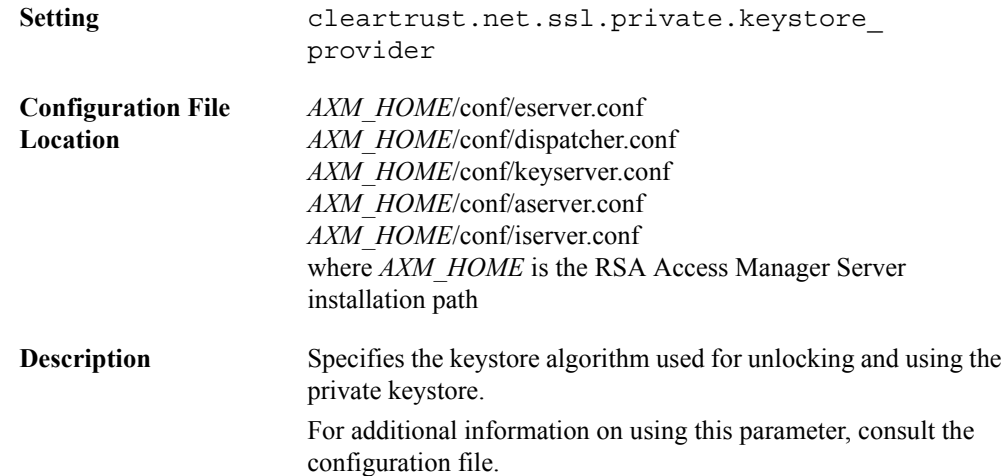

## **Private Keystore Provider**

## **Private Keystore Passphrase**

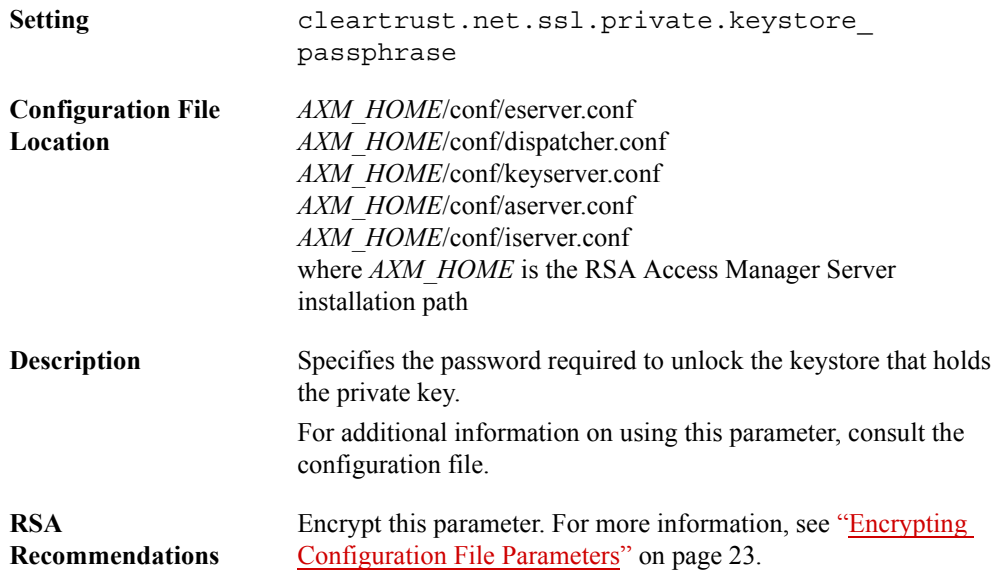

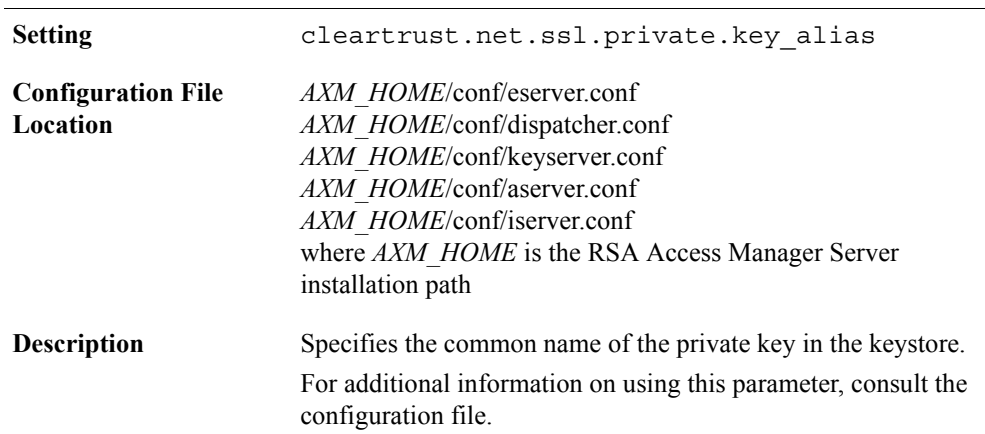

## **Private Key Alias**

## **Private Key Passphrase**

![](_page_15_Picture_155.jpeg)

#### **Peer Verification**

All incoming connections to RSA Access Manager Servers should be from trusted sources. To help ensure this, you can configure the Authorization Server to verify the identity of the clients, typically RSA Access Manager Agents or Runtime API clients, that are connecting to it.

#### **Verify Peer CN**

![](_page_16_Picture_167.jpeg)

## **DN Checks**

The following two parameters, when enabled and set, allow the Authorization Server to validate the DN in the certificate of the client (an RSA Access Manager Agent or the Runtime API) connecting to it. DN validation helps prevent token impersonation using the CTSESSION token, which is used to create the session cookie.

## **Authorization Server DN Checks**

![](_page_16_Picture_168.jpeg)

#### **Authorization Server Trusted DN List**

![](_page_17_Picture_139.jpeg)

#### **SSL between RSA Access Manager Servers and Web Applications**

In the *Servers Installation and Configuration Guide*, the "Implementing Security Features" chapter provides detailed information on configuring SSL between RSA Access Manager Servers and the following components:

- **•** RSA Access Manager Administrative Console
- **•** RSA Access Manager User Self Service
- **•** RSA Access Manager Runtime Web Service
- **•** RSA Access Manager Administrative Web Service

#### **SSL between the Entitlements Server and the Administrative Console**

![](_page_17_Picture_140.jpeg)

![](_page_18_Picture_162.jpeg)

## **SSL between the Administrative Console and the Web Browser**

Use the following parameter to enable encryption between the Administrative Console and the web browser.

![](_page_18_Picture_163.jpeg)

#### **Administrative Console SSL Encryption**

## <span id="page-19-0"></span>**Data Security Settings for Data at Rest**

Data security settings are intended to prevent permanently stored product data from being disclosed in an unauthorized manner.

#### **Encrypt Configuration Files**

For all methods that can be used to encrypt configuration files or individual parameters, see ["Encrypting Configuration File Parameters"](#page-22-0) on page [23](#page-22-0).

#### **Server Authenticated SSL**

Use server authenticated SSL that helps to ensure secure communications between RSA Access Manager Servers and the LDAP data store.

Observe the following requirements:

- The LDAP directory host must be configured to accept SSL traffic.
- **•** The SSL and keystore parameters must be set in **ldap.conf**.

For more information on server authenticated SSL, go to the *Servers Installation and Configuration Guide*, and see the "Implementing Security Features" chapter.

#### **Server Authenticated SQL**

Use server authenticated SQL that can help secure communications between RSA Access Manager Servers and the SQL datastore.

Observe the following requirements:

**•** The SQL server host must be configured to accept JDBC. For example:

```
SQL Server: add encrypt=true to jdbc <URL>;
where URL can be:
```
jdbc:sqlserver://win2k.currey.com:1433;databaseName=CT;encrypt=true

**•** The TCPS protocol must be specified in the JDBC URL. For example:

```
jdbc:oracle:thin:@(DESCRIPTION=(ADDRESS=(PROTOCOL=tcps)(HOST
=win2k.currey.com)(PORT=1521))(CONNECT_DATA=(SID=orcl)))
```
![](_page_20_Picture_131.jpeg)

![](_page_20_Picture_132.jpeg)

![](_page_21_Picture_185.jpeg)

## <span id="page-21-0"></span>**Other Security Considerations**

## **Session Replay Protection**

RSA Access Manager Servers are designed to protect against cookie replay for logged out users. This feature is disabled by default, but RSA recommends enabling it.

For more information, go to the *Servers Installation and Configuration Guide*, locate the "Implementing Security Features" chapter, and see the "Session Replay Protection" section.

## **SNMP Configuration**

RSA Access Manager supports SNMPv1, SNMPv2c, and SNMPv3. RSA recommends using SNMPv3 to help connect to an NMS server.

**Instrumentation Server SNMP Version**

| <b>Setting</b>                        | cleartrust.iserver.snmp.version                                                                            |
|---------------------------------------|----------------------------------------------------------------------------------------------------|
| <b>Configuration File</b><br>Location | <i>AXM HOME</i> /conf/iserver.conf<br>where AXM HOME is the RSA Access Manager Server<br>installation path |

![](_page_22_Picture_214.jpeg)

#### <span id="page-22-0"></span>**Encrypting Configuration File Parameters**

RSA Access Manager provides the following methods for encrypting configuration file parameters:

**•** The encryption utility **cryptedit** enables you to encrypt individual configuration file parameters that contain sensitive information, such as IP addresses, port numbers, and credentials. Using cryptedit, you may encrypt configuration parameters in the following files: **aserver.conf**, **eserver.conf**, **dispatcher.conf**, **keyserver.conf**, **ldap.conf**, **sql.conf**, and **adaptive\_auth-onpremise-6021.conf**.

For more information, go to the *Servers Installation and Configuration Guide*, locate the "Implementing Security Features" chapter, and see the "Encrypting Parameters in the Configuration Files" section.

**•** The encryption utility **manage-config** enables you to encrypt or decrypt all configuration files in *AXM\_HOME*/conf.

For more information, go to the *Servers Installation and Configuration Guide*, locate the "Implementing Security Features" chapter, and see the "Securing the Configuration Files" section.

- **•** The encryption utility **encryptutil** enables you to encrypt the following configuration parameters:
	- **–** com.rsa.axm.selfservice.adapi.user\_id (*AxM\_HOME*/webapps/ axm-selfservice-gui-\*.war/selfservice.conf)
	- **–** com.rsa.axm.selfservice.adapi.user\_password (*AxM\_HOME*/webapps/ axm-selfservice-gui-\*.war/selfservice.conf)
	- **–** com.rsa.axm.selfservice.ssl.ca.keystore\_passphrase (*AxM\_HOME*/webapps/ axm-selfservice-gui-\*.war/selfservice.conf)
	- **–** com.rsa.axm.selfservice.ssl.private.keystore\_ passphrase (*AxM\_HOME*/webapps/ axm-selfservice-gui-\*.war/selfservice.conf)
	- **–** com.rsa.axm.selfservice.ssl.private.key\_passphrase (*AxM\_HOME*/webapps/ axm-selfservice-gui-\*.war/selfservice.conf)
- **–** axm:securityPassphrase (*AxM\_HOME*/conf/snmp-access-policy.xml)
- **–** axm:privacyPassphrase (*AxM\_HOME*/conf/snmp-access-policy.xml)

For more information, go to the *Servers Installation and Configuration Guide*, locate the "Implementing Security Features" chapter, and see the "Running the EncryptUtil tool" section.

## <span id="page-23-0"></span>**Securing the Web Services Description Language**

You must use security constraints that are designed to secure Web Services Description Language (WSDL) generated by Administrative and Runtime web services.

#### **To secure the WSDL generated by Administrative Web Services:**

- 1. Go to **\WEB-INF** in the directory where you unzipped the **ws-admin-api.war**  file, and open **web.xml**.
- 2. Include the following text in **web.xml**.file of Administrative web service:

```
<context-param>
<param-name>
 cleartrust.ws.admin.api.secure_wsdl
</param-name>
<param-value>false</param-value>
</context-param>
<filter>
<filter-name>SecureWSDLFilter</filter-name>
<filter-class>sirrus.ws.admin.filters.SecureWSDLFilter
</filter-class>
<init-param>
  <param-name>ADMIN_ROLE</param-name>
  <param-value>Default Administrative Role</param-value>
</init-param>
<init-param>
 <param-name>ADMIN_GROUP</param-name>
 <param-value>Default Administrative Group</param-value>
</init-param>
<init-param>
<param-name>FORM_PAGE</param-name>
<param-value>displaywsdl.jsp</param-value>
</init-param>
</filter>
<filter-mapping>
<filter-name>SecureWSDLFilter</filter-name>
<url-pattern>/services/AdminAPI</url-pattern>
</filter-mapping>
```
3. Save **web.xml** and restart the application server.

#### **To secure the WSDL generated by Runtime Web Services:**

- 1. Go to **\WEB-INF** in the directory where you unzipped the **ws-runtime-api.war**  file, and open **web.xml**.
- 2. Include the following text in **web.xml**.file of Runtime web service:

```
<context-param>
<param-name>
   cleartrust.ws.rtapi.secure_wsdl
</param-name>
<param-value>false</param-value>
</context-param>
<context-param>
<param-name>
 cleartrust.ws.rtapi.admin_api.hostname
</param-name>
<param-value>localhost</param-value>
<description>
 This parameter is used to specify the hostname of the
 entitlement Server.
</description>
</context-param>
<context-param>
<param-name>cleartrust.ws.rtapi.admin_api.port</param-name>
<param-value>5601</param-value>
<description>
 This parameter is used to specify the port number of the
 entitlement Server.
</description>
</context-param>
<context-param>
<param-name>
 cleartrust.ws.rtapi.admin_api.timeout
</param-name>
<param-value>60000</param-value>
<description>
 This parameter is used to specify the timeout period in
 milliseconds for the entitlement server.
</description>
</context-param>
<filter>
<filter-name>SecureWSDLFilter</filter-name>
<filter-class>sirrus.ws.runtime.SecureWSDLFilter</filter-cla
ss>
<init-param>
 <param-name>ADMIN_ROLE</param-name>
 <param-value>Default Administrative Role</param-value>
</init-param>
<init-param>
 <param-name>ADMIN_GROUP</param-name>
 <param-value>Default Administrative Group</param-value>
</init-param>
<init-param>
<param-name>FORM_PAGE</param-name>
```

```
<param-value>displaywsdl.jsp</param-value>
</init-param>
</filter>
<filter-mapping>
<filter-name>SecureWSDLFilter</filter-name>
<url-pattern>/services/CTAuthService</url-pattern>
</filter-mapping>
```
3. Save **web.xml** and restart the application server.

#### **SSL for Tomcat and WebLogic Application Servers**

RSA Access Manager is designed to support secure connections with anonymous and mutually authenticated SSL between the Runtime and Administrative Web Services and your application server.

For information on setting up SSL for these instances, go to the *Servers Installation and Configuration Guide*, locate the "Deploying Runtime and Administrative Web Services" chapter, and see the "Application Server SSL Configuration" section.

#### **Using Windows Authentication with Microsoft SQL Server**

You can configure the SQL data adapter to use Windows authentication with Microsoft SQL Server. For more information, go to the *Servers Installation and Configuration Guide*, locate the "Installing and Configuring the SQL Data Adapter" chapter, and see the "Configuring SQL Adapter with Microsoft SQL Server for Integrated Authentication" section.

#### **Server Platform Updates with Security Fixes**

Apply all available security patches or fixes to the RSA Access Manager Server operating system.

#### **Apache HTTP Server Default Cache Configuration and Cookie Security**

For information on the Apache module "mod\_cache", consult the Apache documentation at **http://www.apache.org/**.

With respect to RSA Access Manager, RSA notes the following:

By default, the Apache module "mod\_cache" caches HTTP content including cookies. In this default configuration, when a user is accessing a protected resource, RSA's CTSESSIONS cookie is cached, and until it expires, it is sent to other users who request the same page. The result is that a user can access a resource using a previous user's logon credentials.

To prevent this scenario, modify your Apache configuration (**httpd.conf**) using the following methods:

a. Add the CacheIgnoreHeaders directive to specify that Set-Cookie and Set-Cookie2 headers should not be cached: CacheIgnoreHeaders Set-Cookie Set-Cookie2

**Note:** This directive became available in Apache HTTP Server 2.0.54 and later, and is also available in versions 2.2 and 2.4.

b. Add the Header directive and the Cache-Control header to specify that Set-Cookie and Set-Cookie2 headers should not be cached at any level: Header set Cache-Control "no-cache=set-cookie, set-cookie2"

For additional Apache security considerations, refer to the *Apache Caching Guide* at **http://httpd.apache.org/docs/2.2/caching.html**.

## <span id="page-26-0"></span>**Deploying Access Manager Server**

You must plan the physical deployment of your organization like servers, data stores, and so on before you install the software to help ensure a smooth implementation that suits the specific needs of your organization.

You must also plan the logical deployment of your organization like protecting the resource, providing access to the resource, applying security policies and so on to take inventory for the security needs of your organization.

To deploy the components of your organization securely, see *Planning Guide*.

To deploy RSA Access Manager Applications like User Self-Service Console, Runtime and Administrative Web Services, and Adminitrative Console, see *Servers Installation and Configuration Guide*.

## <span id="page-26-1"></span>**Secure Deployment and Usage Settings for Servers**

Use the following configuration settings that helps secure the RSA Access Manager Server deployment.

#### <span id="page-26-2"></span>**HTTPS Settings**

To help secure communications between web browsers and web applications RSA recommends HTTPS protocol. RSA also recommends to use non-self-signed SSL Certificate and the certificate that support high cipher suites.

The following components can be deployed in HTTPS mode:

- **•** RSA Access Manager Administrative Console
- **•** RSA Access Manager Self-Service Console
- **•** RSA Access Manager Administrative web services
- **•** RSA Access Manager Runtime web services

For more information on deploying the web application in HTTPS mode, consult the documentation for your application server.

Refer to your organization's security policy to remove or harden security for the folders that are exposed by the application server. Also, on the application server, configure the **HTTPOnly** and **Secure** flags for cookies accordingly. For more information, consult the documentation on the application server.

## <span id="page-27-0"></span>**Configuring Shared Secret Encryption**

The shared secret helps with authentication and secure communication with the Key Server. The secret is stored in a text file in the RSA Access Manager installation directory. It should be changed periodically in accordance with your organization's security policies.

For more information, go to the *Servers Installation and Configuration Guide,* locate the "Deploying RSA Access Manager in Production Environments" chapter, and see the "Generating a Shared Secret Using Keygen" section.

#### <span id="page-27-1"></span>**Deploying Components Across a Firewall**

Each RSA Access Manager component is configured separately, and may be placed inside or outside the firewall, regardless of how the other components are configured.

For any two RSA Access Manager components to communicate across a firewall, you must configure the firewall to allow connections between these two systems on a specific port.

For more information, go to the *Servers Installation and Configuration Guide*, locate the "Deploying RSA Access Manager in Production Environments" chapter, and see the "Deploying Components Across a Firewall" section.

## <span id="page-27-2"></span>**Configuring Two-Factor Authentication**

#### **RSA Authentication Manager**

RSA Access Manager supports RSA SecurID two-factor authentication to validate the user's passcode against the credential stored in RSA Authentication Manager. A user account with the same user name must also exist in RSA Access Manager.

For more information, go to the *Servers Installation and Configuration Guide*, locate the "Supported Authentication Types" chapter, and see the "RSA SecurID Authentication" section.

#### **RSA Adaptive Authentication**

RSA Access Manager supports two-factor authentication with RSA Adaptive Authentication. First-level authentication is performed by the RSA Adaptive Authentication Server, and second-level authentication is performed by RSA Access Manager.

For more information, go to the *Servers Installation and Configuration Guide*, locate the "Supported Authentication Types" chapter, and see the "RSA Adaptive Authentication" section.

## <span id="page-28-0"></span>**Physical Security Controls for Servers**

Physical security controls help protect resources against unauthorized physical access and physical tampering.

RSA recommends the following:

- **•** The physical servers in the RSA Access Manager deployment should be located in a secure data center that leverages the organization's best practices for physically securing a data center, server rack, and/or server.
- File-level permissions for configuration files, startup scripts, and log files should be hardened according to your organization's ACL policy.

## <span id="page-28-1"></span>**FIPS Mode for RSA Access Manager Components**

RSA Access Manager provides an option to run RSA Access Manager components in FIPS 140 mode. By enabling FIPS mode, RSA Access Manager uses only FIPS-approved algorithms for encryption processes. RSA recommends running RSA Access Manager Servers in FIPS mode.

**Note:** FIPS mode is disabled by default. For information on enabling FIPS mode, go to the *Servers Installation and Configuration Guide*, locate the "Implementing Security Features" chapter, and see the "Enabling FIPS Mode" section.

Use the following parameter to specify the algorithm for the token that sets the CTSESSION cookie.

![](_page_28_Picture_170.jpeg)

#### **Authorization Server Token Version**

[For more information on FIPS 140, go to](http://csrc.nist.gov/publications/fips/fips140-2/fips1402.pdf)  **[h](http://csrc.nist.gov/publications/fips/fips140-2/fips1402.pdf)ttp://csrc.nist.gov/publications/fips/fips140-2/fips1402.pdf**.

## <span id="page-29-0"></span>**Additional Documentation on Server Security Features**

The *Servers Installation and Configuration Guide* provides detailed information on product security configuration, which includes some features that are mentioned in this guide. It also includes information on the following:

**• Configuring server authenticated SSL** - This configuration helps to encrypt communications between the Entitlements and Authorizations Servers and your LDAP directory host. This section includes instructions on generating CA certificates using RSA Certificate Manager, and adding certificates to the keystore of each RSA Access Manager Server using the Access Manager Certificate Tool or Sun Java Keytool.

For more information, go to the *Servers Installation and Configuration Guide*, locate the "Implementing Security Features" chapter, and see the "Configuring Server Authenticated SSL" section.

**• Configuring mutually authenticated SSL** - This configuration helps to ensure that only authorized clients, or "peers", are using RSA Access Manager Servers. This section includes instructions on generating CA certificates using RSA Certificate Manager.

For more information, go to the *Servers Installation and Configuration Guide*, locate the "Implementing Security Features" chapter, and see the "Configuring Mutually Authenticated SSL" section.

**• Using HTTPS with RSA Adaptive Authentication Servers** - For environments in which RSA Access Manager integrates with RSA Adaptive Authentication, this feature helps to secure the communication between RSA application servers.

For more information, go to the *Servers Installation and Configuration Guide*, and see the "Integrating RSA Access Manager with RSA Adaptive Authentication" chapter.

**• Configuring SSL for the RSA Administrative Console** - This configuration helps secure browser-to-manager connections using anonymous SSL.

For more information, go to the *Servers Installation and Configuration Guide*, locate the "Installing the RSA Access Manager Administrative Console" chapter, and see the "Configuring the RSA Administrative Console" section.

**• Applying custom password policy requirements** - During different phases of authentication and authorization, you can call custom code using listener classes, for example, if you want to run your own compliance tests for additional password policy requirements. For passwords that fail compliance tests, you can create custom error messages.

For more information, go to the *RSA Access Manager Developer's Guide*, locate "Code Examples" in the navigation pane, and see

"PasswordHookEventExample.java".

**• Configuring password restrictions** - In addition to the RSA Access Manager password policy feature, you can set password restrictions that are validated when a user is created or modified.

For more information, go to the *Servers Installation and Configuration Guide*, locate the "Enhanced Functionality" appendix, and see the "Configuring Password Restrictions" section.

# *2* **Security Configuration Settings on RSA Agents**

- <span id="page-32-2"></span><span id="page-32-0"></span>**•** [Locations of Agent Configuration Files and Utilities](#page-32-1)
- **•** [Security Configuration Settings for Agents](#page-33-0)
- **•** [Secure Deployment and Usage Settings for Agents](#page-52-0)
- **[Physical Security Controls for Agents](#page-58-0)**
- **•** [Additional Documentation on Agent Security Features](#page-58-1)

## <span id="page-32-1"></span>**Locations of Agent Configuration Files and Utilities**

RSA Access Manager Agent utilities are located in *AGENT\_HOME***/bin** where *AGENT\_HOME* is the Agent installation path.

RSA Access Manager Agent configuration parameters are located in *CT\_AGENT\_ROOT***/conf/webagent.conf** where *CT\_AGENT\_ROOT* is one of the following:

![](_page_32_Picture_130.jpeg)

## <span id="page-33-0"></span>**Security Configuration Settings for Agents**

This section provides an overview of the settings available in the RSA Access Manager Agent that helps with its secure operation. Security settings are divided into the following categories:

[Access Control Settings for User Authentication and Authorization](#page-33-1). Describes settings that limit access by end users or external Agent components.

[Log Settings](#page-37-0). Describes settings related to event logging.

[Intercomponent Security Settings.](#page-38-0) Describes security settings related to Agent network communications.

[Data Security Settings](#page-42-0). Describes settings that ensure protection of the data that is handled by the Agent.

[Proxy Configurations](#page-50-0). Describes security settings that are used to secure proxy configurations.

### <span id="page-33-1"></span>**Access Control Settings for User Authentication and Authorization**

Access control settings help in protecting the resources against unauthorized access.

User authentication settings control the process of verifying a user's identity, allowing access to the RSA Access Manager deployment, and authorizing access to requested resources.

The following configuration parameters help control access to protected resources, and work in conjunction with RSA Access Manager Servers to determine whether an URL is protected.

![](_page_33_Picture_148.jpeg)

#### **Agent Authentication Methods and Resources List**

![](_page_34_Picture_164.jpeg)

#### **Agent Default Auth Mode**

#### **Agent for handling Intersite Single Sign-on Slave Authentication at Authorization Server**

![](_page_34_Picture_165.jpeg)

![](_page_35_Picture_69.jpeg)

## **Agent URL Exclusion List**

![](_page_36_Picture_159.jpeg)

## **Agent Extension Exclusion List**

**Important:** To help protect all server resources, RSA recommends running the Authorization Server in passive mode, and providing granular access levels using the RSA Entitlements Server and a combination of the following:

cleartrust.agent.auth\_resource\_list with chained authentication using  $OR($ :) and  $AND(+)$  operators

cleartrust.agent.url\_inclusion\_list

cleartrust.agent.url\_exclusion\_list, leaving unspecified URLs to be protected under cleartrust.agent.default\_auth\_mode

URL definitions in the Entitlements Server should include all or most web server resources. The resources that do not need to be protected should be specifically listed using cleartrust.agent.url\_exclusion\_list, so that a web server with an unsecure configuration, such as directory listing enabled, remains protected. (Alternately, run the Authorization Server in passive mode, which protects all web server resources by default. For more information, go to ["Authorization Server Mode"](#page-6-3) on page [7](#page-6-3).)

For more information on using these methods, go to the *RSA Access Manager Agent 5.0 SP1 for Web Servers Installation and Configuration Guide*, and see the "Configuring and Specifying Authentication Types" chapter.

## <span id="page-37-0"></span>**Log Settings**

#### **Error and Debug Logs**

The RSA Access Manager Agent log location is configured in each instance's **webagent.conf** file. By default, the location is under the following instance directory: *AGENT-ROOT***/logs/**

You can configure the log location at the installation level, which sets the default value for each instance. For each instance, you can use the default value or choose a different location. RSA recommends that you configure the default log location at the installation level, and use the default location for every instance.

Set the maximum log file size to 50 MB using cleartrust.agent.log\_file\_rotation\_maxsize. (When the log file reaches the maximum size, the logs rotate.)

Do not set the log level above "Critical" for production web servers. This ensures that only important messages and errors are logged, while potentially sensitive information, such as user names and authentication results, are not logged.

Depending on the logging level that has been set for the instance, the following items may be logged:

- **•** Server start/stop events
- **•** Errors pertaining to configuration, communication, and security
- **•** Information related to processing individual requests

#### **Directory Permissions**

To help secure logs directory, RSA recommends that you restrict permissions on the logs directory to the minimum required permissions: read and write.

**Windows**: Permissions must be assigned to "NETWORK\_SERVICE", the service account for web server processes.

**UNIX-based systems**: Permissions must be assigned to the user account under which the web server runs.

#### **To review the permissions on the logs directory:**

- 1. Log on to the RSA Access Manager Server.
- 2. Do one of the following:
	- **Windows**: Locate the log file directory. Right-click on the folder, and select **Properties**. Go to the **Permissions** tab.
	- **UNIX**: Navigate to the log file directory in a terminal, and run the following command: ls -ld
- 3. Confirm that NETWORK\_SERVICE (Windows) or the user account under which the web server runs (UNIX-based systems) has the required permissions.

#### <span id="page-38-0"></span>**Intercomponent Security Settings**

Intercomponent security settings help with securing the communication channels between RSA Access Manager Servers and Agents, as well as between the RSA Access Manager web application and external systems or components.

#### **SSL between Agent and Servers**

Use the following parameter to enable SSL encryption and secure the communication between RSA Access Manager Servers and Agents.

![](_page_38_Picture_134.jpeg)

#### **Agent SSL Encryption**

![](_page_39_Picture_180.jpeg)

The following configuration parameters need to be set appropriately when this configuration is set to 'Auth'.

| <b>Setting</b>                        | cleartrust.agent.ssl.keystore                                                                                                    |
|---------------------------------------|----------------------------------------------------------------------------------------------------|
| <b>Configuration File</b><br>Location | CT AGENT ROOT/conf/webagent.conf<br>For more information about CT AGENT ROOT, see "Locations"<br>of Agent Configuration Files and Utilities" on page 33.                                                                |
| <b>Description</b>                    | Specifies the keystore name of the PKCS $#12$ keystore that<br>contains the Agent's private key.                                                                                                    |
| <b>RSA</b><br><b>Recommendations</b>  | Set this parameter to the PKCS #12 keystore file name, either an<br>absolute file path or a file name relative to the Agent's conf folder.<br>Ensure that only authorized users have access to the private key<br>file. |

**Agent Private Key Keystore**

## **Agent Keystore Passphrase**

![](_page_39_Picture_181.jpeg)

![](_page_40_Picture_178.jpeg)

## **Agent Private Key Passphrase**

![](_page_40_Picture_179.jpeg)

#### **Agent Private Key Alias**

![](_page_40_Picture_180.jpeg)

![](_page_41_Picture_161.jpeg)

#### **Agent Certificate Keystore**

#### **Agent CA Keystore Passphrase**

![](_page_41_Picture_162.jpeg)

## **Web Server SSL**

Use SSL encryption that helps secure the communications between the client browser and the web server. To do this, configure SSL-only connections between the client and the webservers. For more information on enabling SSL, consult the documentation on your web server.

#### **Cookies over SSL**

Restrict cookies to SSL connections. To do this, set the following parameter.

#### **Agent Secure Cookie**

![](_page_42_Picture_172.jpeg)

## <span id="page-42-0"></span>**Data Security Settings**

Data security settings are intended to prevent permanently stored product data from being disclosed in an unauthorized manner.

#### **Encryption of Data at Rest: Cookie Security**

Set the following configuration parameters that help ensure that cookies are stored securely in the client's browser, and that cookies are transferred securely between the Agent and client browser.

![](_page_42_Picture_173.jpeg)

#### **Agent Cookie Path**

![](_page_43_Picture_177.jpeg)

#### **Agent Cookie Expiration**

#### **Agent Cookie HttpOnly**

![](_page_43_Picture_178.jpeg)

## **Encryption of Data at Rest: Encryption Utilities**

RSA Access Manager Agent is installed with utilities that helps you to encrypt sensitive configuration parameters in the **webagent.conf** file.

Unique User Sessions

#### **Encrypted Store**

![](_page_43_Picture_179.jpeg)

![](_page_44_Picture_179.jpeg)

## **Agent Crypt Edit Utility**

![](_page_44_Picture_180.jpeg)

## **Agent Watchdog Utility**

![](_page_44_Picture_181.jpeg)

## **Data Integrity: Cookie Integrity**

## **Agent Cookie IP Check**

![](_page_45_Picture_177.jpeg)

## **Agent Domain Checking**

![](_page_45_Picture_178.jpeg)

## **Agent Strict Cookie Set**

![](_page_45_Picture_179.jpeg)

![](_page_46_Picture_158.jpeg)

## **Data Integrity: URL Integrity**

![](_page_46_Picture_159.jpeg)

## **Agent Trusted Domains List**

## **Data Erasure: Timeouts**

Set the following configuration parameters to invalidate cookies after a period of inactivity.

## **Agent Idle Timeout**

![](_page_46_Picture_160.jpeg)

![](_page_47_Picture_188.jpeg)

## **Agent POST URL Idle Timeout**

![](_page_47_Picture_189.jpeg)

## **Agent Session Lifetime**

![](_page_47_Picture_190.jpeg)

## **Agent Cookie Touch Window**

![](_page_47_Picture_191.jpeg)

![](_page_48_Picture_182.jpeg)

## **Data Erasure: Cache Control**

To help manage the caching of resources and cookies, RSA recommends that you use the following configuration settings:

## **Agent Protected Resources Cache TTL**

![](_page_48_Picture_183.jpeg)

#### **Agent Unprotected Resources Cache TTL**

![](_page_48_Picture_184.jpeg)

![](_page_49_Picture_170.jpeg)

#### **Agent Token Cache TTL**

#### **Agent Token Cache Size**

![](_page_49_Picture_171.jpeg)

**Note:** The TTL and size-based cache control parameters work in conjunction with each other. For example, the Agent prunes a cache based on TTL or size, depending on which limit is exceeded first.

## <span id="page-50-0"></span>**Proxy Configurations**

Use the following configuration settings for securing proxy configurations.

![](_page_50_Picture_178.jpeg)

![](_page_50_Picture_179.jpeg)

## **Agent Cookie IP Check**

![](_page_50_Picture_180.jpeg)

![](_page_51_Picture_201.jpeg)

## **Agent Cookie Exclusion List**

## **Agent Cookie IP Check Exclusion List**

![](_page_51_Picture_202.jpeg)

## **Agent Trusted Proxy Strict Mode**

![](_page_51_Picture_203.jpeg)

In environments without proxy servers, RSA recommends configuring the content servers to require IP checks.

In environments with proxy servers, RSA recommends that Agents are installed on both the proxy servers and the content servers. The content servers should be configured to IP check all cookies that come from machines other than the proxy servers (using ip\_check\_exclusion\_list). Proxy server Agents are responsible for IP checking cookies in requests that are addressed to the proxy server(s). This effectively secures a reverse proxy configuration.

Note: The parameters trusted proxy strict mode, trusted\_proxy\_header\_name, and trusted\_proxy\_list apply only to configurations where:

• The Agent is installed only on the content web servers, and not on the proxy servers.

The proxy servers can forward the client IP address in the headers.

## <span id="page-52-0"></span>**Secure Deployment and Usage Settings for Agents**

To help secure the deployment of the Agent, RSA recommends the following configuration settings.

## <span id="page-52-1"></span>**Web Server Security**

The web server where the Agent is deployed should be patched to the latest version, and hardened against misconfigurations, such as allowing malicious scripting, directory listing, etc. Refer to the respective web server's hardening guidelines for more information.

#### <span id="page-52-2"></span>**HTTP Settings**

![](_page_52_Picture_165.jpeg)

#### **Agent Export Headers for Protected Resources Only**

![](_page_53_Picture_189.jpeg)

#### **Agent Strict Headers Export**

## **Agent Retain URL in Cookie Vs. Query String**

![](_page_53_Picture_190.jpeg)

## **Agent Ignore HTTP Auth**

![](_page_53_Picture_191.jpeg)

![](_page_54_Picture_173.jpeg)

## <span id="page-54-0"></span>**RSA Adaptive Authentication Settings**

![](_page_54_Picture_174.jpeg)

#### **Agent AA Allow on Failure**

## <span id="page-54-1"></span>**Generic Error Pages**

RSA allows you to create custom error pages if you require additional usability in your environment.

Consider that custom error messages can increase an attacker's ability to confirm valid logon IDs. To help obtain optimum security, RSA recommends that logon failure pages be the same for all failures.

The Agent provides the following configurations for custom error pages. These configuration parameters are located in *CT\_AGENT\_ROOT*/conf/webagent.conf. For more information about *CT\_AGENT\_ROOT*, see "Locations of Agent Configuration [Files and Utilities"](#page-32-1) on page [33](#page-32-1).

![](_page_54_Picture_175.jpeg)

![](_page_55_Picture_192.jpeg)

![](_page_56_Picture_193.jpeg)

| cleartrust.aqent.loqin<br>auth expired account   | Specifies the location of the page RSA<br>Access Manager issues when the user<br>account has expired.                                                                                        |
|--------------------------------------------------|----------------------------------------------------------------------------------------------------|
| cleartrust.agent.login<br>auth user locked out   | Specifies the location of the page RSA<br>Access Manager issues when the user<br>account is locked.                                                                                          |
| cleartrust.agent.login<br>auth url access denied | Specifies the location of the page RSA<br>Access Manager issues when the user does<br>not have access to the requested resource.                                                             |
| cleartrust.agent.login<br>server error           | Specifies the location of the page RSA<br>Access Manager issues when there is an<br>internal error processing a request.                                                                     |
| cleartrust.agent.post<br>data loss url           | Specifies the path and configuration file of<br>the logon page RSA Access Manager issues<br>when post form data is lost because of idle<br>timeout/session expiration/logout/token<br>error. |

For more information, see the *RSA Access Manager Agent 5.0 SP1 for Web Servers Installation and Configuration Guide*, or **webagent.conf**.

## <span id="page-57-0"></span>**Agent Rules Engine**

Use the xml-based rules engine, **rules.xml**, to filter or respond to certain requests without making calls to RSA Access Manager Servers.

RSA recommends using the rules engine to filter URLs/query strings with XSS/XST payloads, and to create a URL whitelist or blacklist for enhanced security.

For example, to filter a sample XSS payload that uses "<script>" or "<meta>" tags in a query string, the rule might look similar to the following example:

```
<Rule>
     <argument type="QueryString" filter="XSS" />
     <action type="HTTP" argument="500"/>
</Rule>
<SecurityFilter id="XSS">
     <regex pattern="&lt; [[:space:]]*script(.*) &gt; "/>
     <regex pattern="&lt; [[:space:]] *meta(.*) &gt; "/>
</SecurityFilter>
```
**Note:** This is an example that does not filter all XSS payloads. For a comprehensive list of XSS payloads and methods to filter them, consult the Open Web Application Security Project (OWASP) security guidelines.

For more information on the Agent rules engine, go to the *RSA Access Manager Agent 5.0 SP1 for Web Servers Installation and Configuration Guide*, locate the "General Configuration" chapter, and see the "Agent Rules Engine" section.

## <span id="page-58-0"></span>**Physical Security Controls for Agents**

Physical security controls enable the protection of resources against unauthorized physical access and physical tampering.

To help protect the resources, RSA recommends that the physical servers in the RSA Access Manager deployment be located in a secure data center that leverages the organization's best practices for physically securing a data center, server rack, and/or server.

## <span id="page-58-1"></span>**Additional Documentation on Agent Security Features**

The *RSA Access Manager Agent 5.0 SP1 for Web Servers Installation and Configuration Guide* provides detailed information on product security configuration, which includes some features that are mentioned in this guide. It also includes information on the following:

**Configuring SSL for Agent hosts** - Implements anonymous SSL or mutually authenticated SSL between RSA Access Manager Agent and RSA Access Manager components.

For more information, refer to the *RSA Access Manager Agent 5.0 SP1 for Web Servers Installation and Configuration Guide*, locate the "General Configuration" chapter, and see the "Connection Types" section.